## In wenigen Schritten zur Online-Bewerbung

1. Über www.mbv-ka.de gelangen Sie auf unsere Homepage. Unter dem Button Verlosungsportal finden Sie an den Ausschreibungswochenenden alle frei werdenden Wohnungen

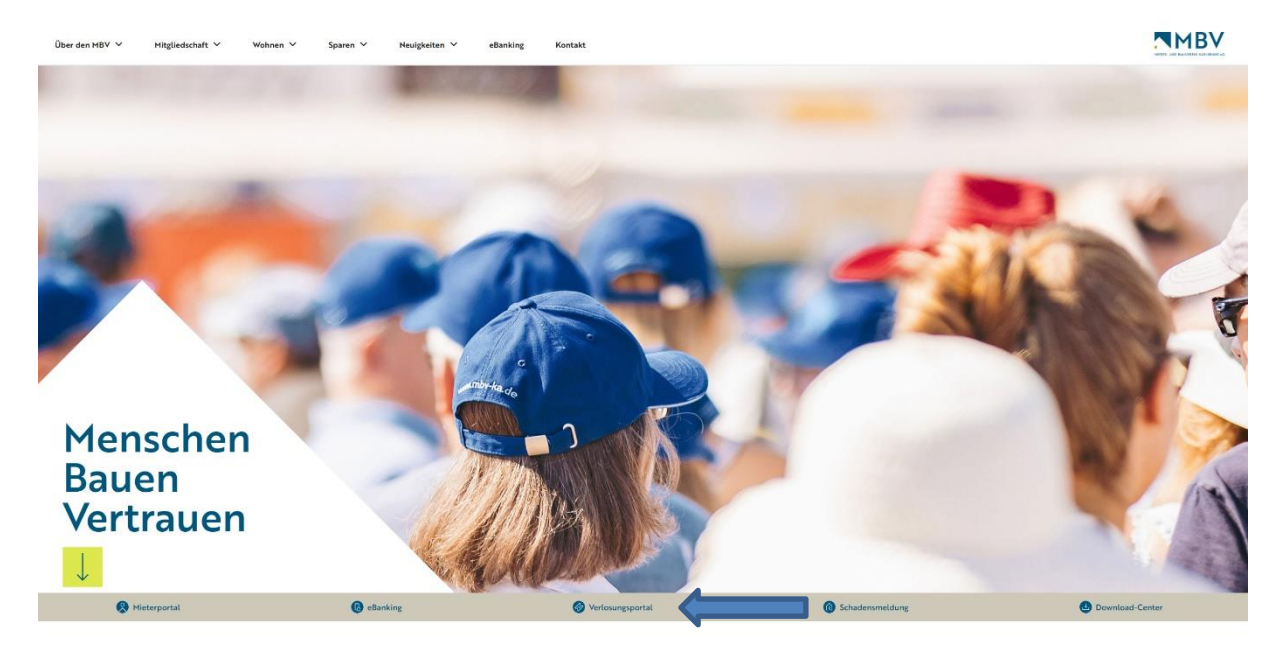

2. Um auf Ihr persönliches Bewerberprofil zu gelangen, klicken Sie den Reiter Login.

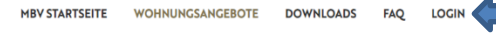

VERLOSUNGSPORTAL NMBV

## Wohnungsangebote

## Herzlich Willkommen!

Im neuen Verlosungsportal des Mieter- und Bauverein Karlsruhe eG finden Sie regelmäßig unsere Wohnungsangebote, die Besichtigungstermine und können sich selbständig für Ihre Wunschwohnung bewerbe

Sobald neue Wohnungsangebote verfügbar sind, können Sie diese sehen, indem Sie auf den Button "Weiter zu den<br>Wohnungsangeboten" klicken.

## Information und wichtige Termine

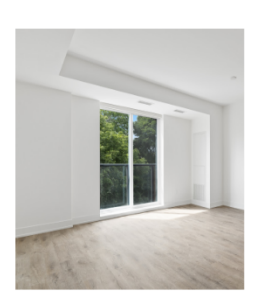

Unser Verlosungsportal hat ein brandneues Erscheinungsbild! Keine Sorge: Die Funktionen bleiben bis auf wenige kleine Optimierungen alle, wie sie sind.

Die nächste Wohnungsausschreibung findet am 07. Juli 2023 statt.

Als registrierter Nutzer können Sie sich bereits jetzt mit Ihren<br>Zugangsdaten anmelden und auf Ihr Benutzerprofil zugreifen. Sofern<br>Sie gerne Zugriff auf das Portal erhalten möchten, wenden sie sich bitte an:

verlosungsportal@mbv-ka.de

Hierbei bitten wir um Angabe, Ihrer Mitgliedsnummer, Ihrer aktuellen<br>Anschrift und Telefonnummer, des Familienstandes, Name und<br>Geburtsdaten aller in die Wohnung einziehenden Personen sowie einer gültigen Emailadresse.

Ihr Mieter- und Bauverein Karlsruhe eG

3. Bitte melden Sie sich mit der bei uns hinterlegten Email-Adresse und Ihrem Passwort an.

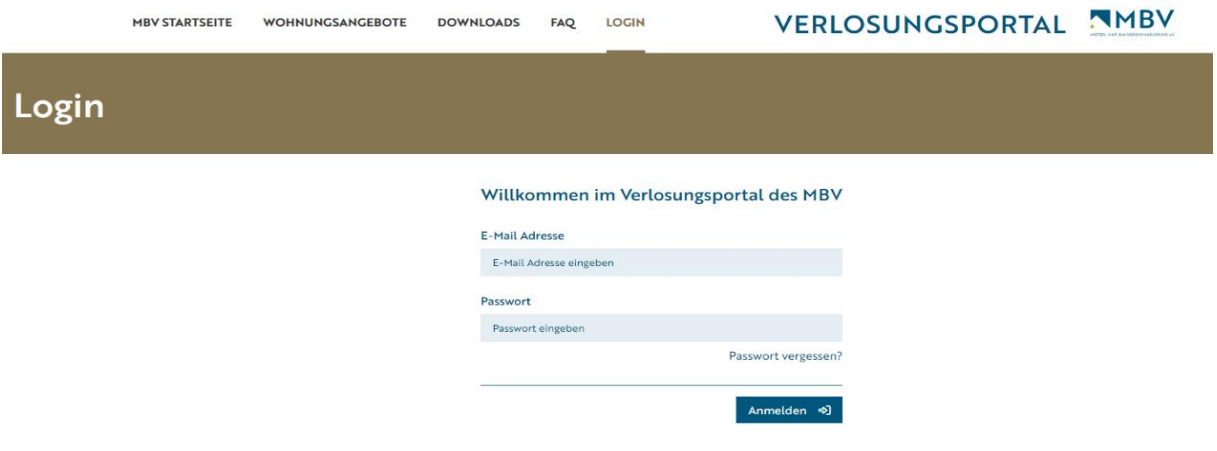

4. Unter dem Reiter **Profil** sehen Sie Ihre persönlichen Daten. Sollte sich an Ihren Daten etwas ändern, können Sie uns dies über das Portal mitteilen, indem Sie auf den Button **Änderungen mitteilen** klicken.

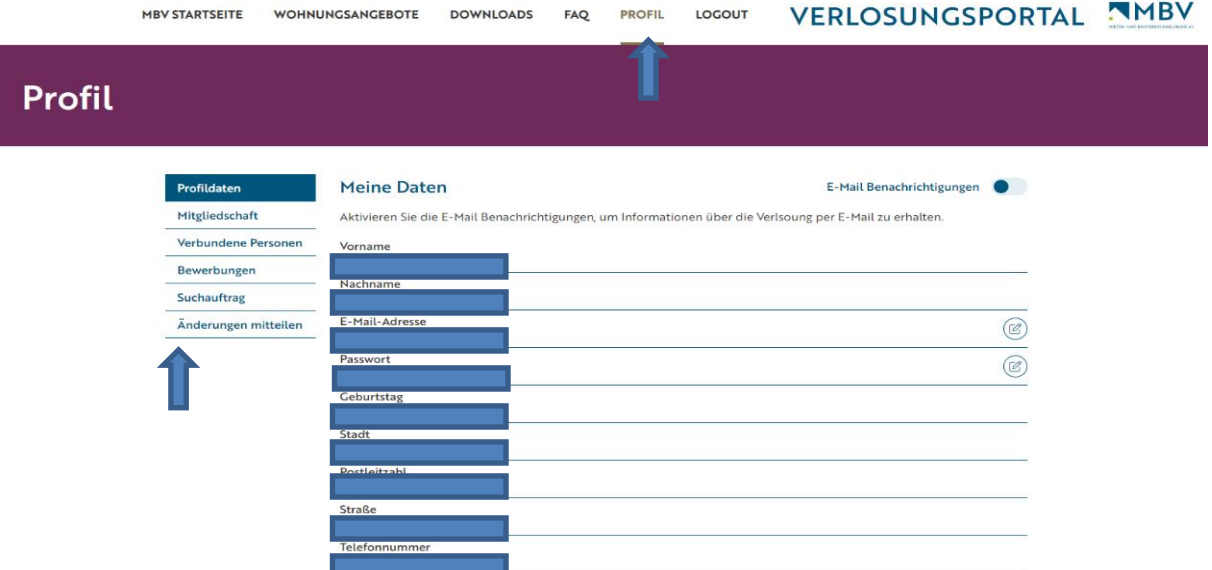

6. Unter dem Reiter **Wohnungsangebote** gelangen Sie zur aktuellen Ausschreibung. Durch klicken des **Bewerben**-Buttons können Sie sich für jede beliebige Wohnung - entsprechend der Vergaberichtlinien bzgl. Familienstand und Personenzahl - bewerben.

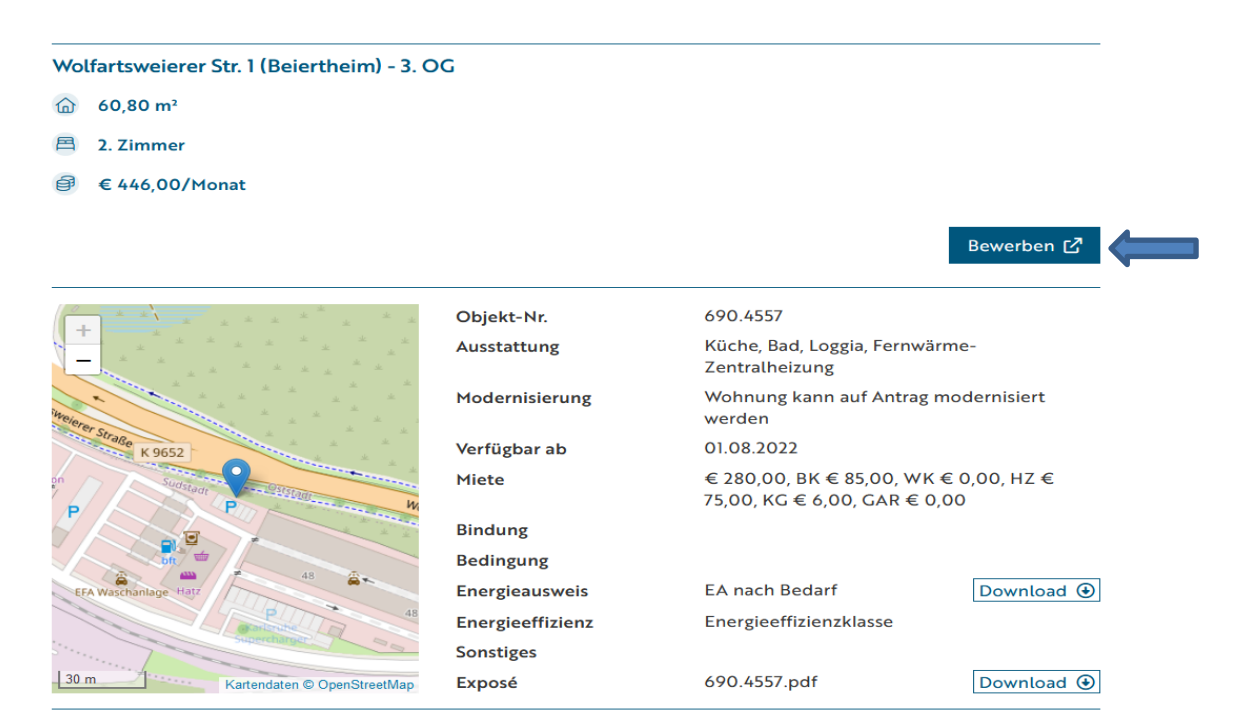

7. Wenn Sie unter dem Reiter **Profil** sind, haben Sie unter Bewerbungen eine Auflistung Ihrer Bewerbungen.

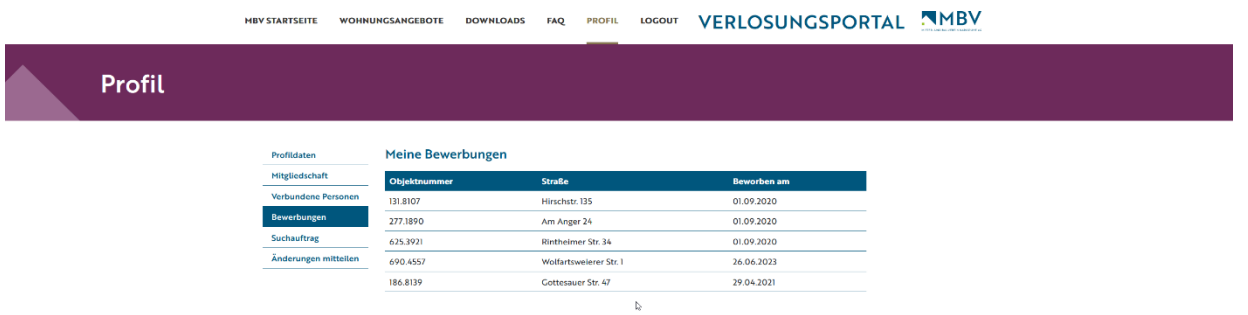

Bei eventuellen Rückfragen steht Ihnen unser Vermietungsteam gerne auch telefonisch (Tel.Nr. 0721/3723-3333) zur Verfügung.